## **CHECKING ON EXISTING ENQUIRIES**

## **Existing Enquiries:**

Though you'll be receiving status updates via email, you can also check online status by:

- Logging into your account on RS Sailing Store Click HERE
- Once logged in click on 'Customer Care'.

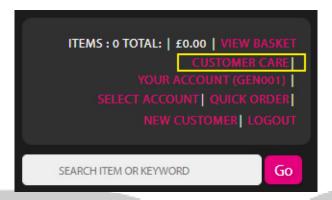

• This screen will show the existing tickets and their statuses.

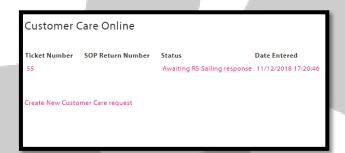

• Clicking on the line will expand the ticket details and show any messages or updates (any changes will be updated on an email also.)

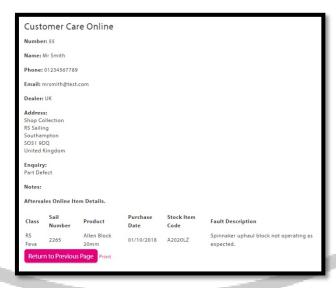

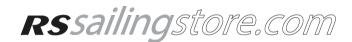